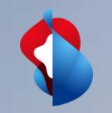

# **XGS-PON bei BBCS**

Kurzbeschreibung zu XGS-PON als Teil von BBCS

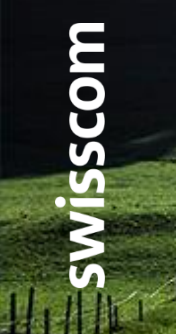

C1 - Public

## **XGS PON – Die neue Anschlusstechnologie**

Einführung von XGS-PON als weitere Anschlusstechnologie bei BBCS

Auch wenn Bandbreiten von bis zu 1 Gbit/s die Bedürfnisse der Internetnutzer noch für eine längere Zeit mehr als genügend abdecken, arbeitet Swisscom bereits am nächsten Technologieschritt. Mit XGS-PON wird Swisscom den zukünftigen Anforderungen an mehr Bandbreite und auch für den Rollout ausserhalb der grossen Städte gerecht. Einerseits kann die XGS-PON Technologie im heutigen FTTH-Gebiet mit seiner Punkt-zu-Punkt-Architektur integriert werden, andererseits lässt sich die Technologie aber auch in Regionen mit FTTS oder FTTB bestens nachrüsten. Damit wird der Weg frei für Bandbreiten von bis zu 10 Gbit/s auch ausserhalb der grossen Städte.

Set dem 1. Dezember 2019 steht Ihnen XGS-PON als neue Anschlusstechnologie bei BBCS für Ihre Angebote zur Verfügung. Zusätzlich erweitern weitere Speedprofile das Angebot bis 10 Gbit/s.

Ab dem 1. November 2020 sind alle BBCS Anbieter automatisch für die XGS-PON Technologie freigeschalten.

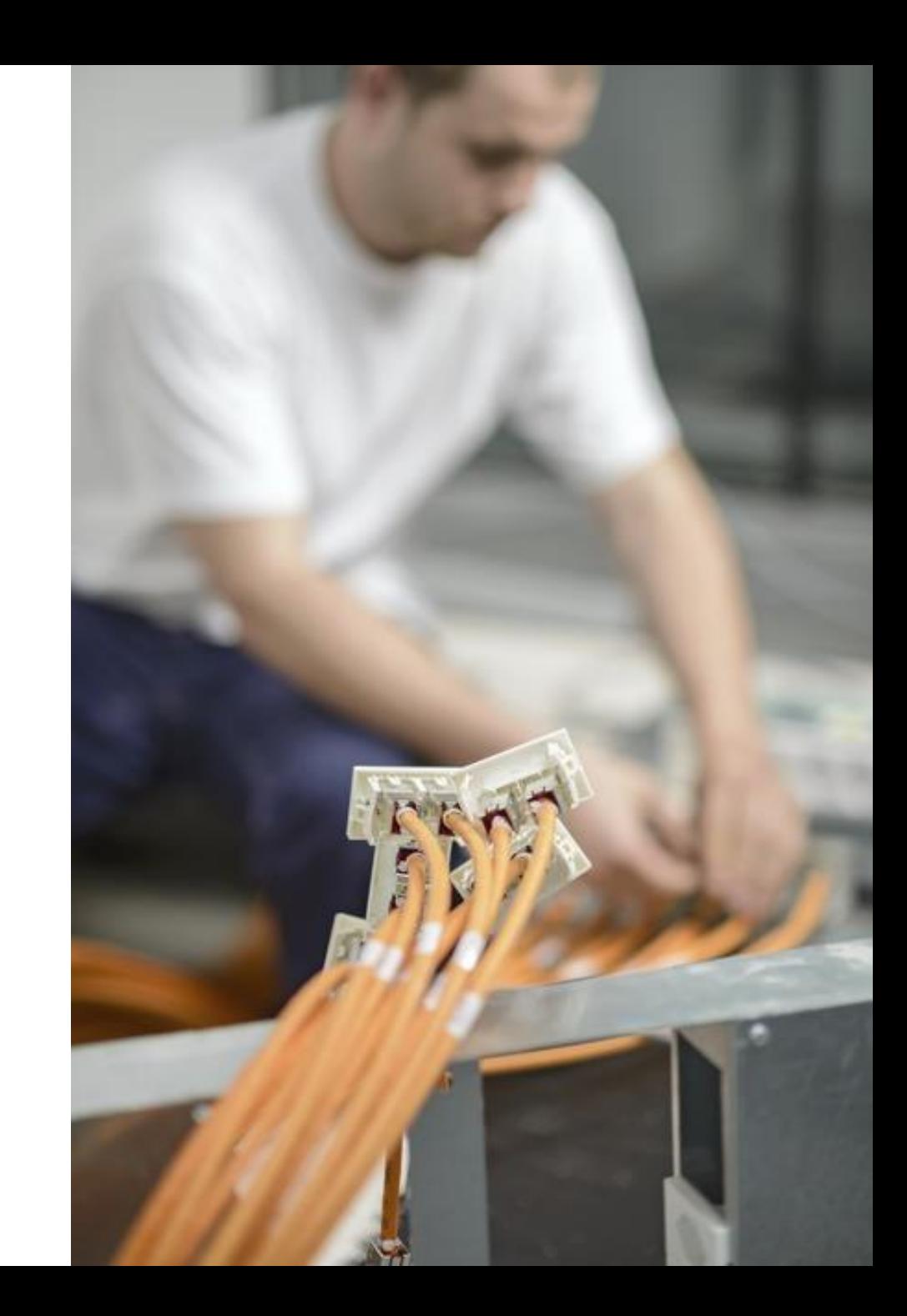

**XGS-PON\_Anleitung\_V1\_0, C1 Public**

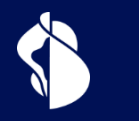

## **Qualifikation**

Anschlussqualifikation bei XGS-PON

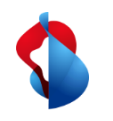

## **WSG Service Fulfillment WSG SAQ bei Fiber**

Response BBType "Fiber" Bisher kannte WSG bei Fiber nur die Technologie BX.

Bei einer Service Availablilty Qualification(SAQ) beinhaltete die Antwort immer den Wert "BX" in BBType, wenn Fiber an der angefragten Adresse möglich ist.

Mit der Einführung von XGS-PON änderte sich dies nun.

#### **List of Sockets** B.101.341.3 Socket Id **BX** Cooperation Id **First Inhouse Installation**  $05.01 = 5th$ Flat Id Flat Memo Plug Nr  $\mathbf{1}$ **IFI** Comment List of Building Entry Points □ Location Id (BEP) Street House Nr Building ZIP City

**Service Availability Qualification Result** 

100036 Sunrise Communications AG (R)

back

- Request **ISP** 

**BB** Type

Contr Element BBCS\_F (Fiber)

BX

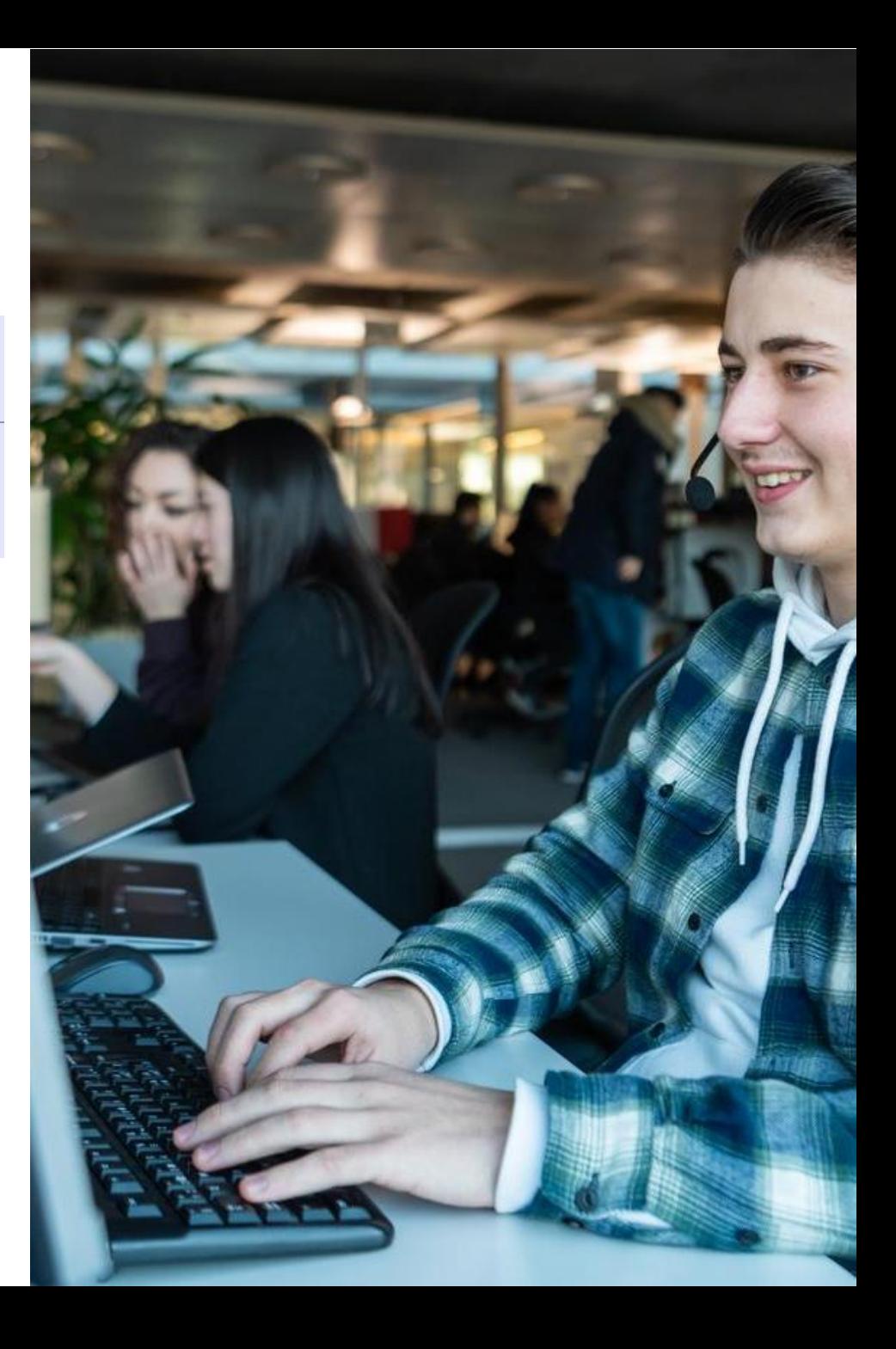

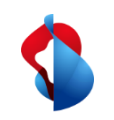

## **WSG Service Fulfillment WSG SAQ bei Fiber**

Wie in der Produktinfo vom Oktober 2019 erwähnt, können Gebäude nun auch mit der XGS-PON Technologie erschlossen sein. Dabei gibt es Gebäude welche nach wie vor nur BX haben, solche welche nur noch XGS-PON haben und jene in welchen beide Technologien vorhanden sind.

Deshalb wird seit November 2019 der Wert "Fiber" in BBType zurückgegeben, wenn Fiber Lines möglich sind (BX und/oder XGS-PON)

Welche Fiber-Technologien in einem Gebäude möglich sind, ist unter "Available Technolgy" ersichtlich, und ein Plandatum, falls eine Technologie erst geplant ist.

Die konkret verfügbaren Technologien auf einer bestimmten OTO/Nutzungseinheit liefert aber nur die Service Qualifikation.

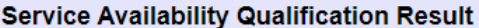

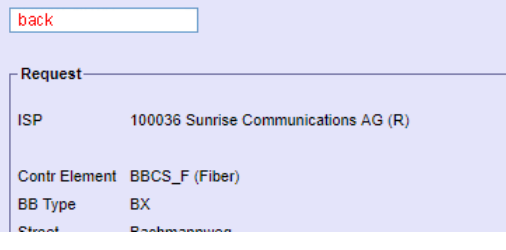

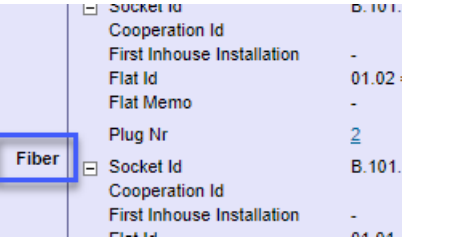

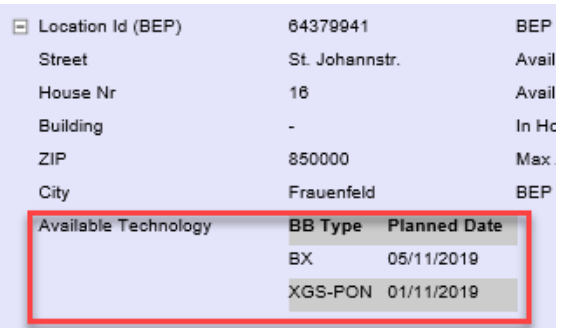

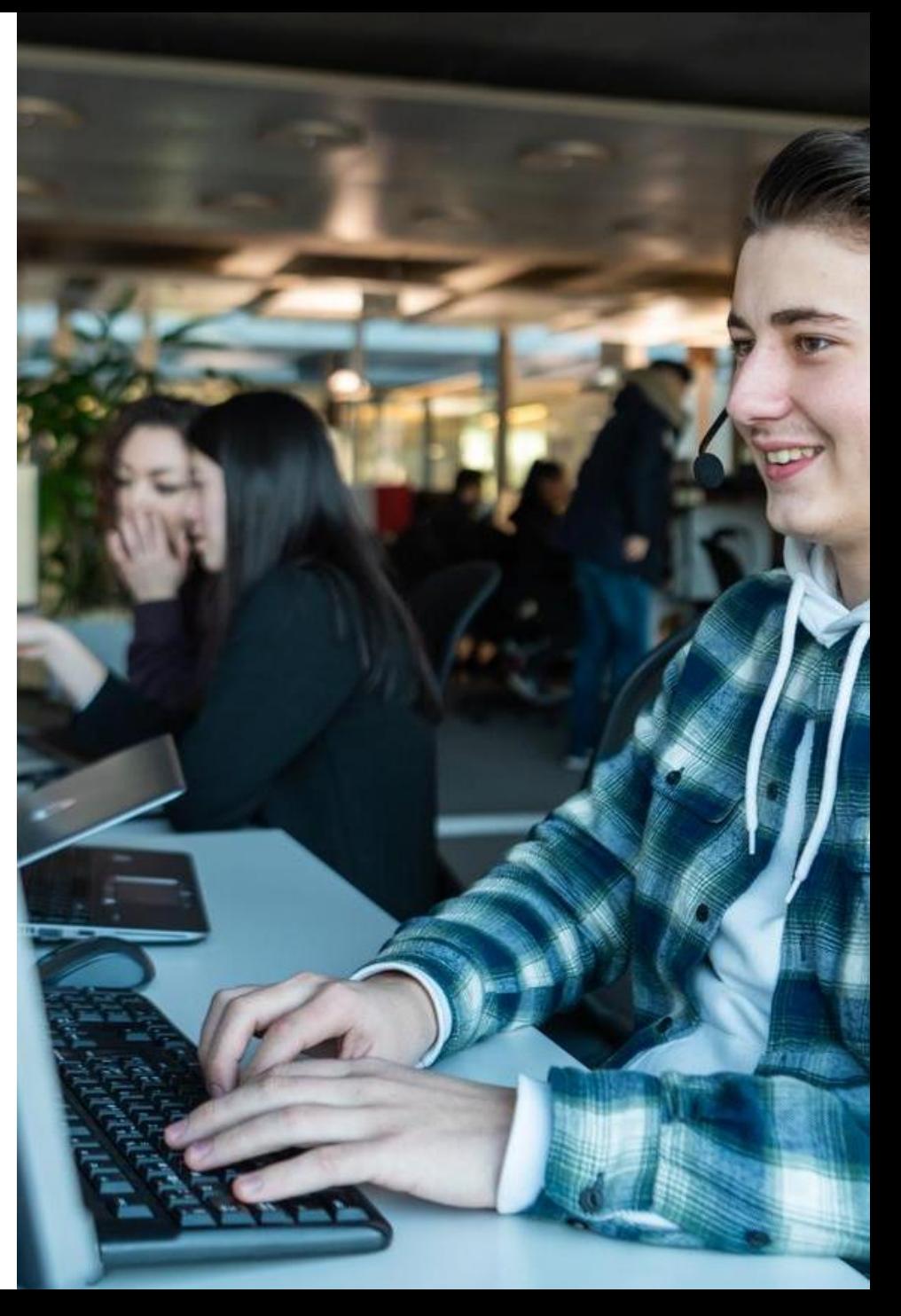

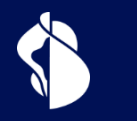

## **Bestellung**

Bestellprozess für XGS-PON

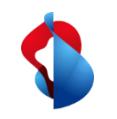

## **WSG Service Fulfillment WSG XGS PON Use Cases**

Die nachfolgende Use Case Matrix zeigt, für welchen Wechsel der "OrderType" und/oder "BusinessType" bei XGS PON zu verwenden sind :

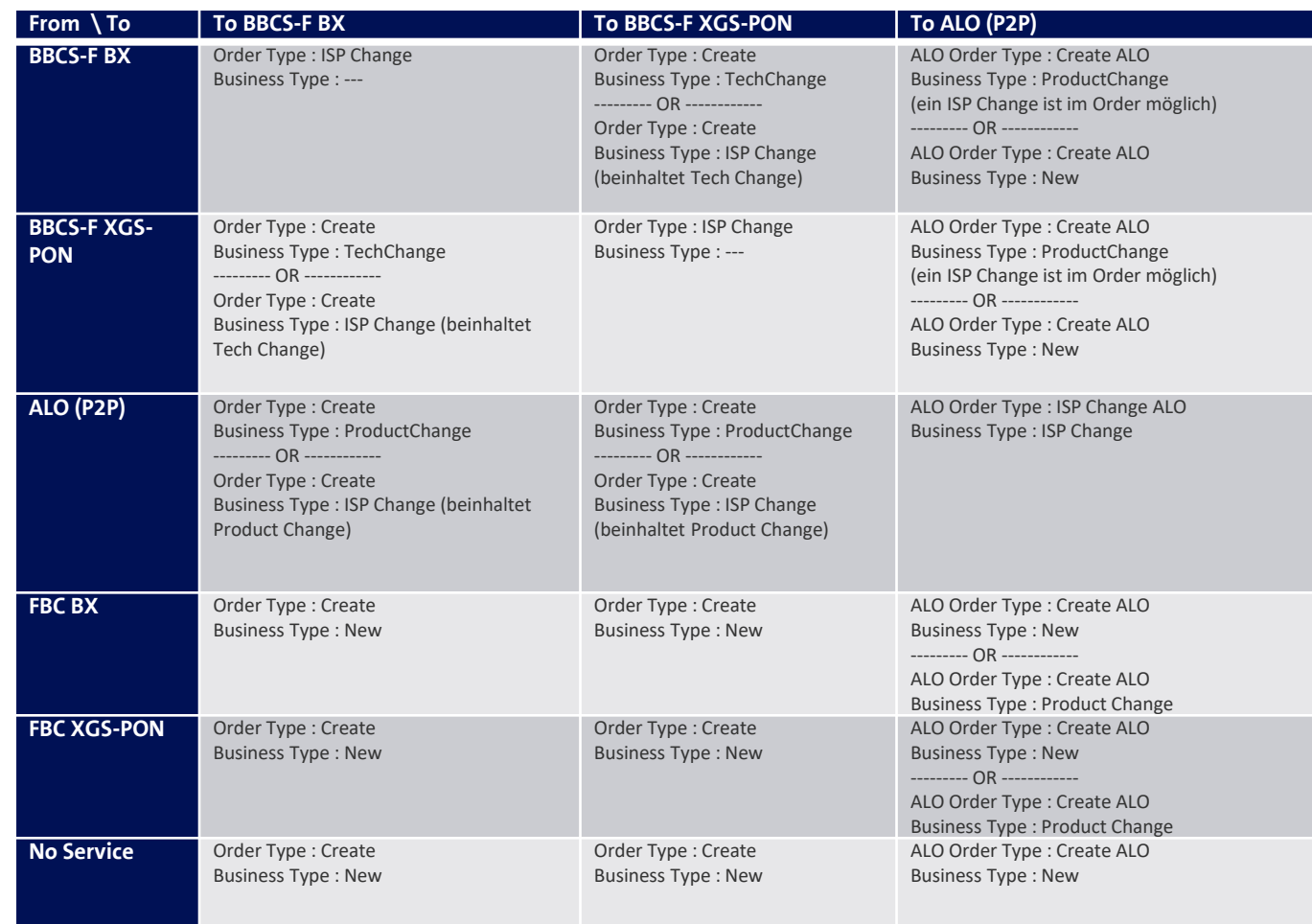

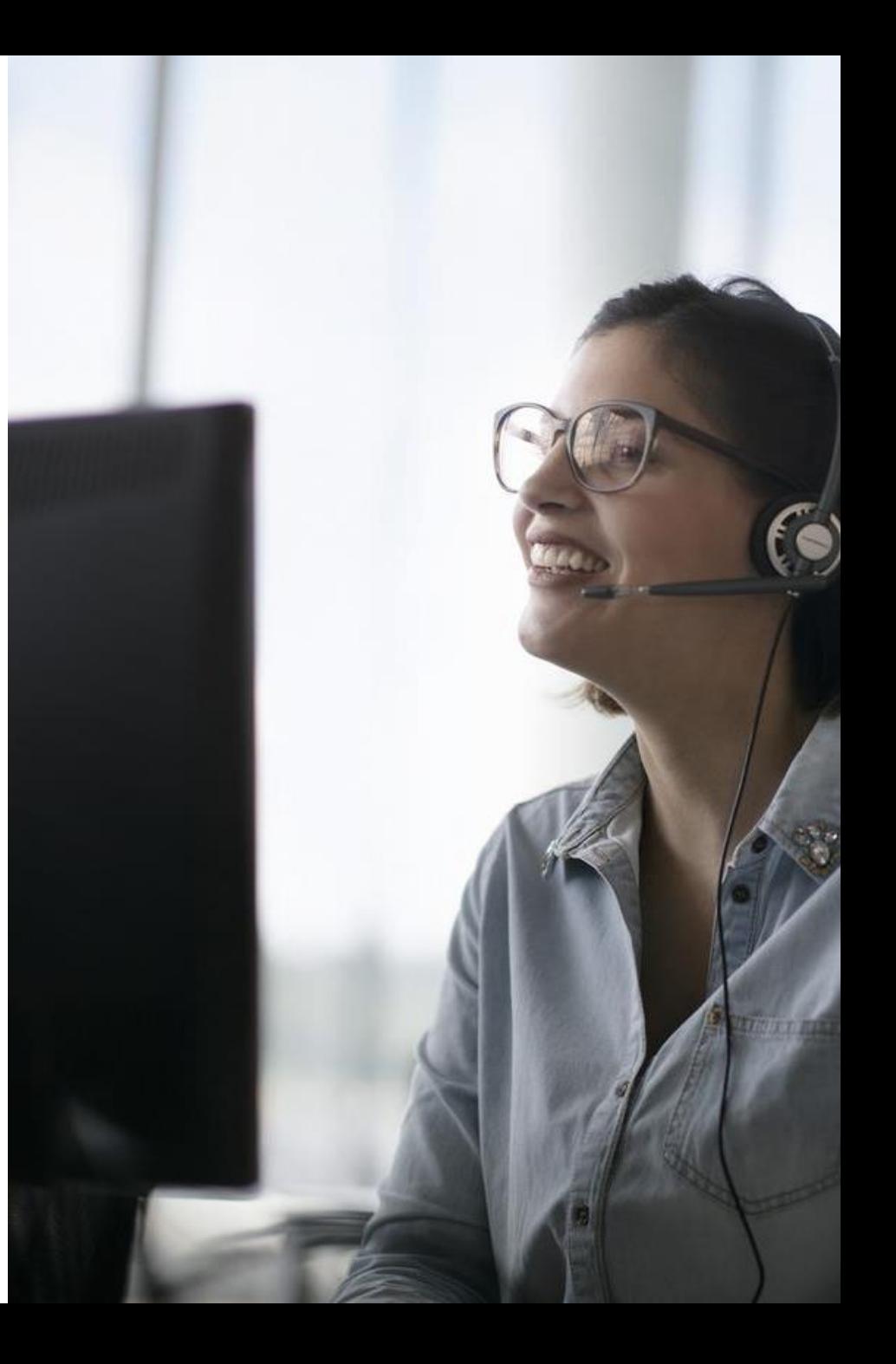

7

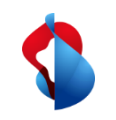

## **WSG Service Fulfillment WSG XGS PON Order**

Bei der Bestellung wird nach Eingabe von OTO und Plug, Profil und Servicemix und der gewünschten Terminierung der Anschluss für die Aktivierung vorbereitet. Die FDA erhält dabei die NSN und den Activation Code mitgeteilt:

#### **Detail Order**

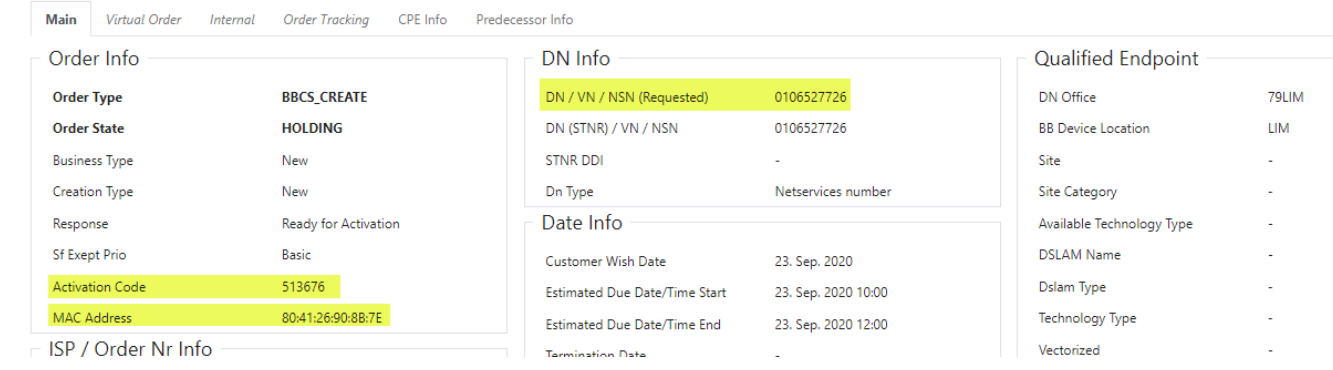

Steht die Bestellung im Order State "Holding" mit "Ready for Activation" kann der Endkunde mit der Inbetriebnahme beginnen:

**History** 

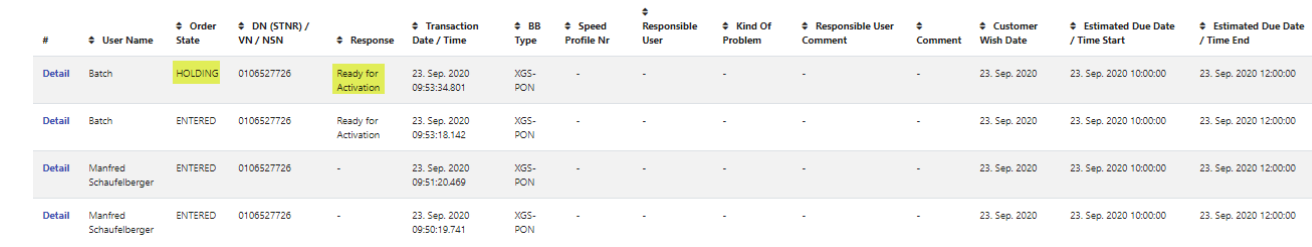

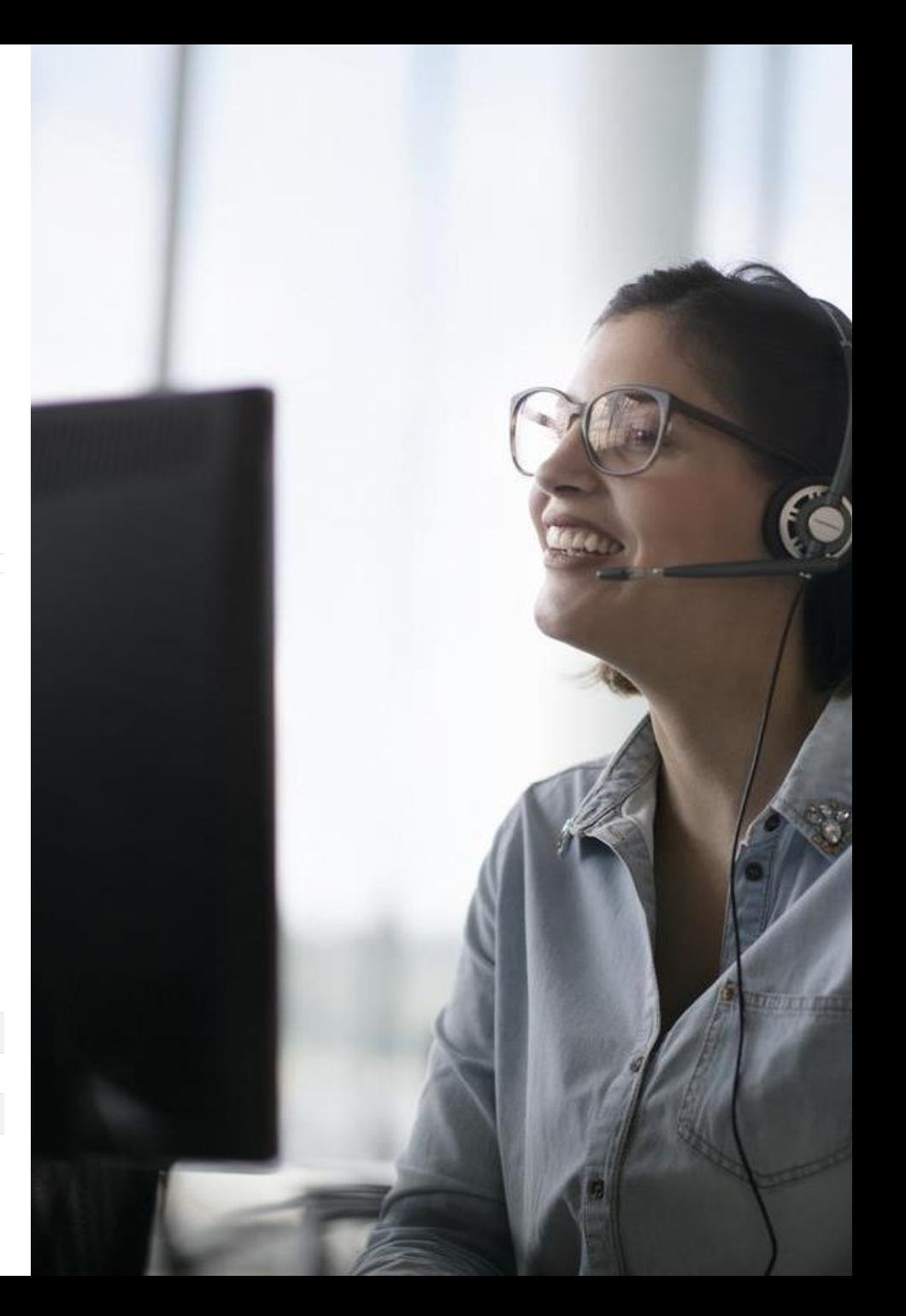

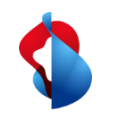

## **WSG Service Fulfillment WSG XGS PON adding the MAC address**

Im WSG GUI unterstützen nur die neuen alternativen Links die Bestellung mit MAC Adresse:

#### \* BBCS Access Services Help / Contact Logout Holger Schori Place Order **Basis Creation** Maintain Order Voice Messages 100036 - Sunrise Communications AG (R) **ISP** Installation Ticket Suppress LQS Check  $N$ Change Ticket Suppress SLA Check  $N$ Transaction Overview **Suppress Date Check**  $N$ APV  $\mathbb N$ **Suppress Request** Admin Tasks Documents Customer Wish Date 25. Sep. 2020 (dd mm yyyy) Reports Contr Element BBCS\_F (Fiber) Home Page Alternative Links **BB** Type XGS-PON DHCP **Session Type**  $\checkmark$  $\checkmark$ **Termination** DN / VN / NSN  $(0314445566)$ MAC Address

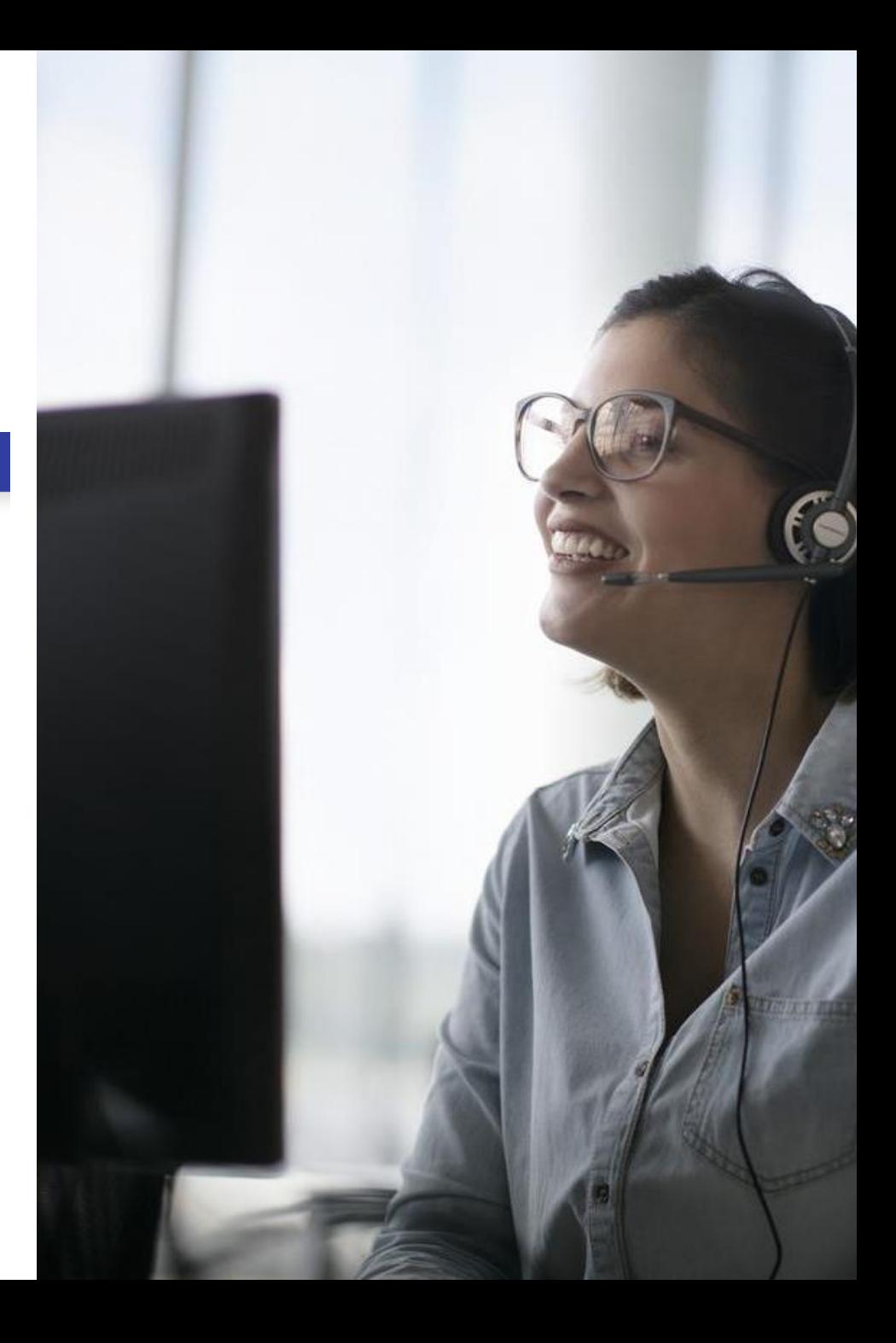

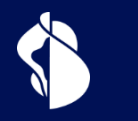

## **Aktivierung**

Aktivierung des XGS-PON Anschlusses

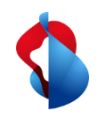

## **Aktivierung mit Splashpage**

Die Aktivierung mit Splashpage basiert auf der vom Preorder bekannten Technologie. Dabei verbindet sich der Endkunde mit seinem Endgerät mit der Internetbox (ONT) und wird auf der Splashpage durch die Aktivierung begleitet.

### **Selfguided Activation**

Der Endkunde wird durch die Splashpage durch seine Aktivierung begleitet und sieht den aktuellen Fortschritt/Stand.

### **Endgeräteeinstellungen**

Je nach gewähltem Endgerät und dessen Einstellungen und Einschränkungen ist die Anzeige der Splashpage mehr oder weniger komplex.

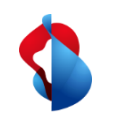

## **WSG Service Fulfillment XGS CREATE : Splashpage**

#### **Pairing Prozess XGS**

- Nach dem erstmaligen Anschliessen des ONT bei einem Neuanschluss, wird der Endkunde nach dem Aufrufen einer Internetseite auf die Splashpage umgeleitet<sup>1)</sup>
- An dieser Stelle muss die OTO-ID, der Plug und der Aktivierungscode (welcher beim Erstellen des Orders mitgeteilt wurde) eingegeben werden, alternativ gehen auch OTO-ID, Plug und NSN.

Nach der Eingabe startet der Aktivierungsprozess und der Fortschritt wird dem Kunden fortlaufend angezeigt.

*1) Hinweis: Nur für XGS-PON freigegebene Endgeräte können an einem XGS-PON Anschluss von BBCS betrieben werden*

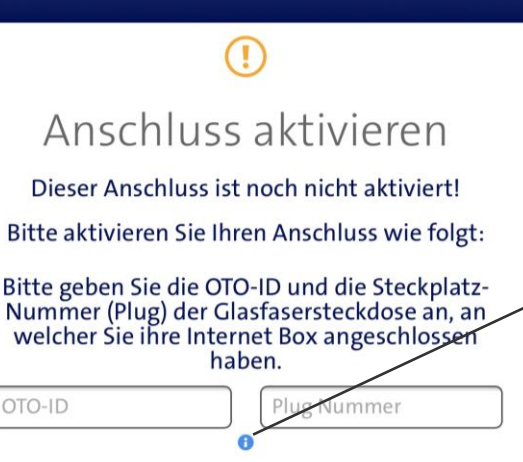

DE

OTO-ID

Bitte geben Sie den Aktivierungscode ein. Dieser besteht entweder aus zehn Ziffern (Bsp. 0123456789), oder aus sechs Ziffern (Bsp. 123456).

Aktivierungscode:

Falls Sie keinen Aktivierungscode erhalten<br>haben, kontaktieren Sie bitte Ihren<br>Dienstanbieter für die Aktivierung Ihres<br>Anschlusses. Halten Sie dabei die OTO-ID / Steckplatz-Nummer (Plug) bereit.

Ihre Anschluss-Identifikationsnummer: AC9.003.810.530

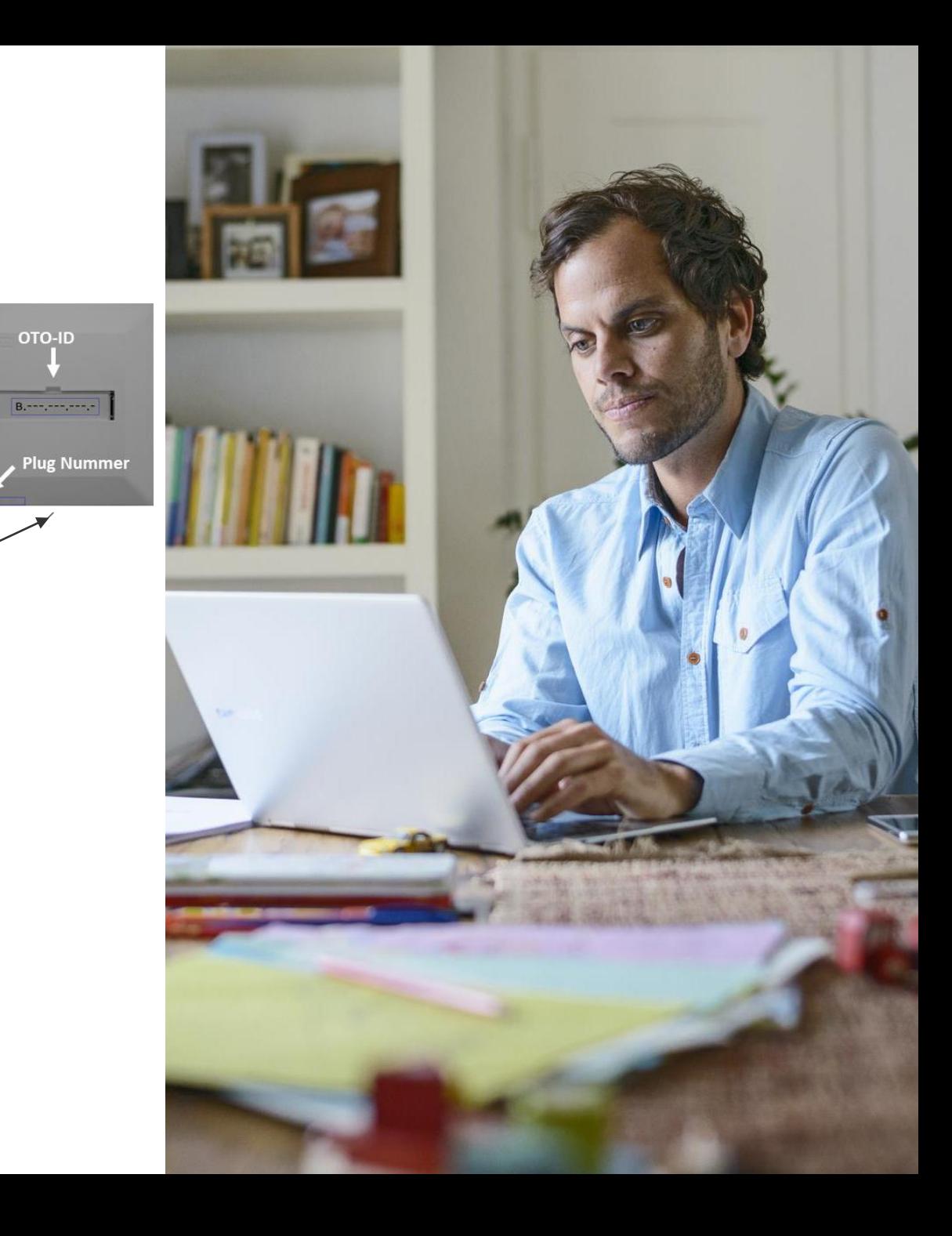

12

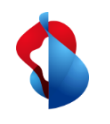

## **Aktivierung "MAC Based"**

Die FDA weisst dem Anschluss die MAC Adresse des WAN Interfaces zu. Verbindet sich die Internetbox (ONT) mit dem Anschluss initiiert die MAC Adresse im DORA Prozess die Aktivierung des Anschlusses

### **Einfache, schnelle Aktivierung**

 $(+)$ 

Die Aktivierung beginnt mit der Basic Connectivity automatisch und der Endkunde muss kein Endgerät verbinden. Dies spart nicht nur Zeit, es vereinfacht den Prozess auch für den Laien erheblich.

### **Aktivierungsfortschritt nicht ersichtlich**

Der Endkunde wird nicht mehr aktiv durch die Aktivierung begleitet. Die FDA muss diesen Teil mit den Statusmeldungen im WSG in ihrem Onboarding Prozess integrieren.

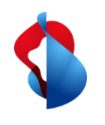

## **Aktivierung von DHCP Anschlüssen bei XGS-PON mittels Splashpage (ähnlich DSL mit Preorder)**

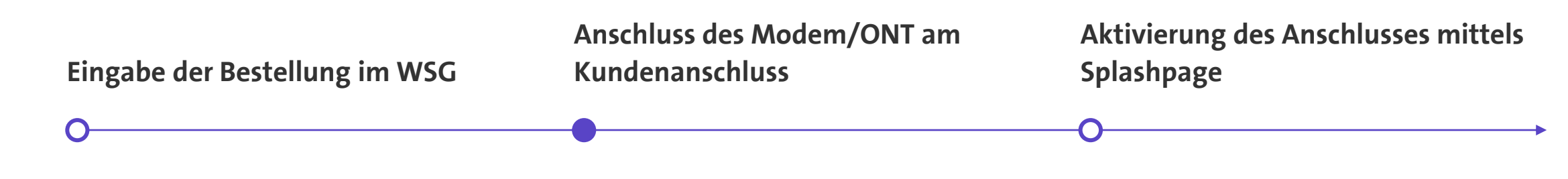

Im WSG wird die Bestellung unter Auswahl der Terminierung DHCP wie üblich eingegeben

Der Order wartet im Zustand Holding "Ready for activation".

Ein für DHCP konfiguriertes Modem/ONT wird am Anschluss angeschlossen und verbindet sich im "Walled Garden" von Swisscom.

• VLAN ID 10 für DHCP

Bei einem Webzugriff mittels einem Endgerät (PC, Tablet, Mobile,..) wird der Redirect auf die Splashpage initiiert. Eingabe von:

- Activation Code (6stellig oder NSN)
- OTO und Plug Nummer

Kunde wird auf der Splashpage durch die Aktivierung begleitet.

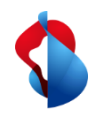

## **Aktivierung von DHCP Anschlüssen bei XGS-PON mittels MAC Based Provisioning (ähnlich DSL mit Preorder)**

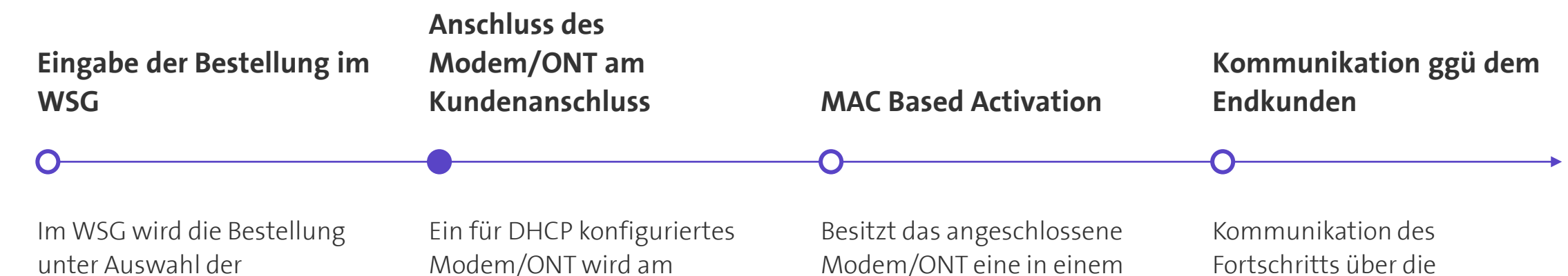

Terminierung DHCP wie üblich eingegeben

Zusätzlich wird die MAC Adresse des WAN Interfaces im entsprechenden Feld hinterlegt. Dies geht im GUI aktuell nur in der Angular Version (Alternative Links)

Der Order wartet im Zustand Holding "Ready for activation". Anschluss angeschlossen und verbindet sich im "Walled Garden" von Swisscom.

• VLAN ID 10 für DHCP

offenen Order hinterlegte MAC Adresse wird dieser Order dem Anschluss zugewiesen und die Provisionierung startet ohne weiteres zutun des Endkunden. Statusänderungen im WSG.

Die FDA ist im Kommunikationslead gegenüber ihrem Endkunden und informiert diesen z.B. mittels SMS oder ähnlichem über den Fortschritt.

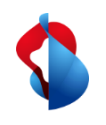

## **Aktivierung von PPP Anschlüssen bei XGS-PON mittels Splashpage (ähnlich DSL mit Preorder)**

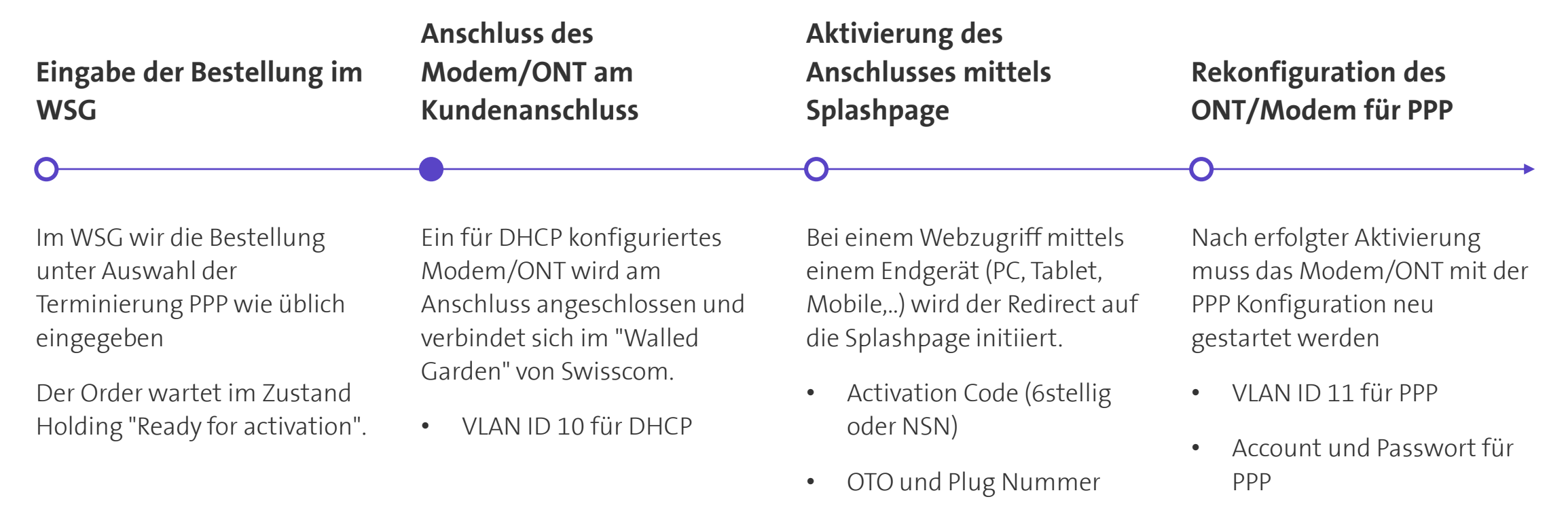

XGS-PON\_Anleitung\_V1\_0, C1 Public **XGS-PON\_Anleitung\_V1\_0, C1 Public**

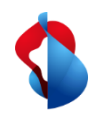

## **Aktivierung von PPP Anschlüssen bei XGS-PON mittels MAC Based Provisioning (ähnlich DSL mit Preorder)**

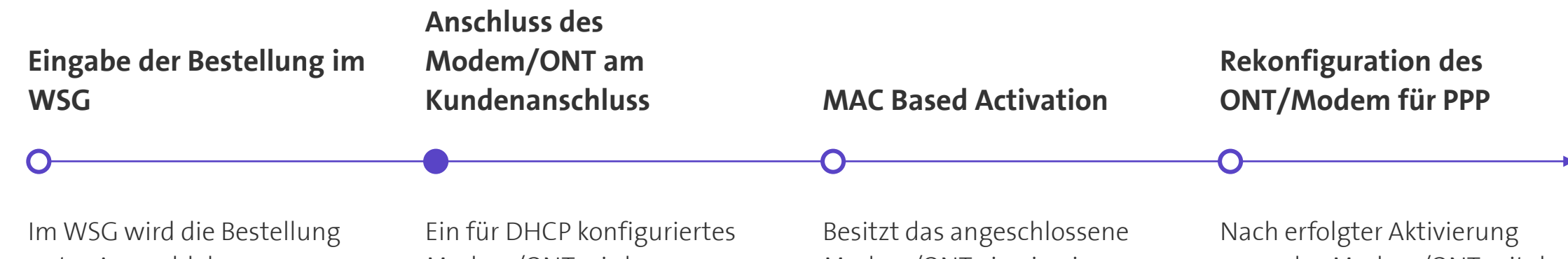

unter Auswahl der Terminierung PPP wie üblich eingegeben

Zusätzlich wird die MAC Adresse des WAN Interfaces im entsprechenden Feld hinterlegt. Dies geht im GUI aktuell nur in der Angular Version (Alternative Links)

- 
- 17

Der Order wartet im Zustand Holding "Ready for activation".

Modem/ONT wird am Anschluss angeschlossen und verbindet sich im "Walled Garden" von Swisscom.

• VLAN ID 10 für DHCP

Modem/ONT eine in einem offenen Order hinterlegte MAC Adresse wird dieser Order dem Anschluss zugewiesen und die Provisionierung startet ohne weiteres zutun des Endkunden.

Kommunikation des Fortschritts über die Statusänderungen im WSG

muss das Modem/ONT mit der PPP Konfiguration neu gestartet werden

- VLAN ID 11 für PPP
- Account und Passwort für PPP

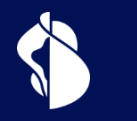

## **ONT Wechsel**

Austausch des ONT an einem bestehenden XGS-PON Anschluss

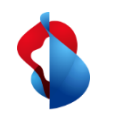

## **Wechsel (Austausch) des ONT bei XGS-PON**

### **Mittels Splashpage MAC based**

- Endkunde schliesst das neue ONT mit DHCP Konfig an der OTO Dosen an und verbindet sein Endgerät (PC, Tablet, Mobile,..) mit dem ONT
- Beim ersten Aufruf einer Internetseite (http Verkehr) wird der Browser auf die Splashpage von Swisscom umgeleitet
- Darin muss der Endkunde OTO und Plug, sowie den 10 stelligen Aktivierungscode (NSN) eingeben
- Splashpage führt den Endkunden durch die Aktivierung des neuen ONT
- Zusätzlich für PPP: Rekonfiguration des ONT auf PPP

• Neues ONT, OTO und Plug, sowie die NSN (10 stelliger Aktivierungscode) werden benötigt.

- FDA registriert neue WAN MAC Adresse auf dem Anschluss im WSG ("ONT Change" im WSG)
- Endkunde schliesst das neue ONT mit DHCP Konfiguration an der OTO Dose an
- ONT Wechsel startet automatisch
- FDA informiert den Endkunden über Fortschritt und Abschluss
- Zusätzlich für PPP: Rekonfiguration des ONT auf PPP

• WAN MAC Adresse des neuen ONT muss dem Anschluss zugeteilt werden. Dies geschieht mittels der neuen Prozedur "ONT Change" im WSG.

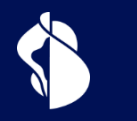

## **ONT Zertifizierung**

Prozess zur Freigabe und Whitelisting eines ONT

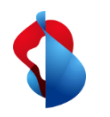

## **Prozedur zur Zertifizierung eines ONT für XGS-PON**

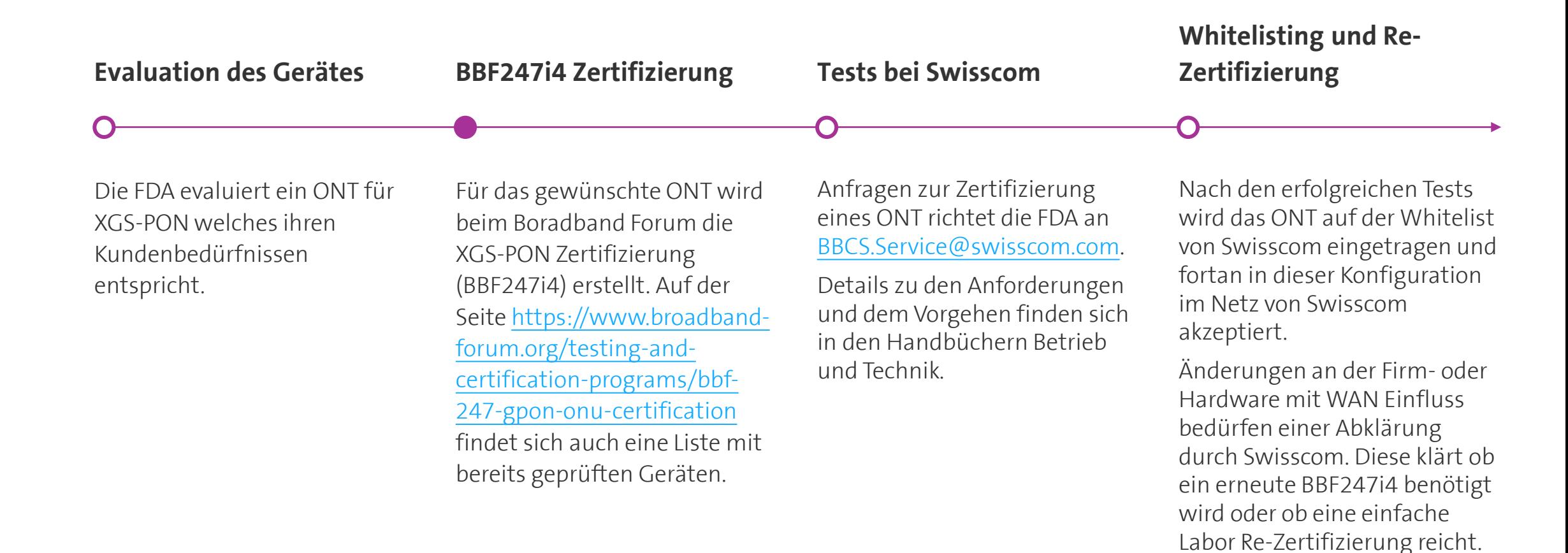